## **RTP Guide: Pulling files from past case file to new case file**

## Accessing your file

1. Access your file from the Welcome email by clicking VIEW CASE, or by going to <https://account.interfolio.com/login>

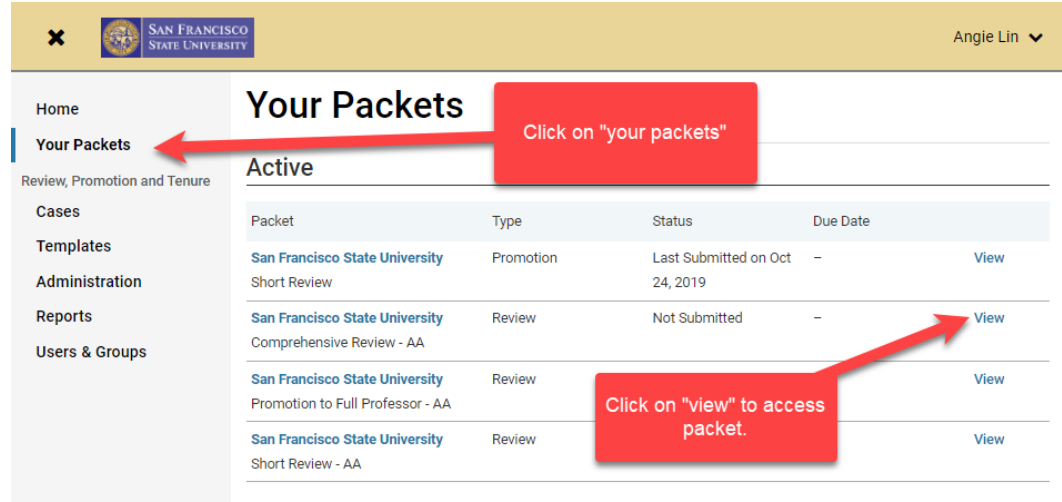

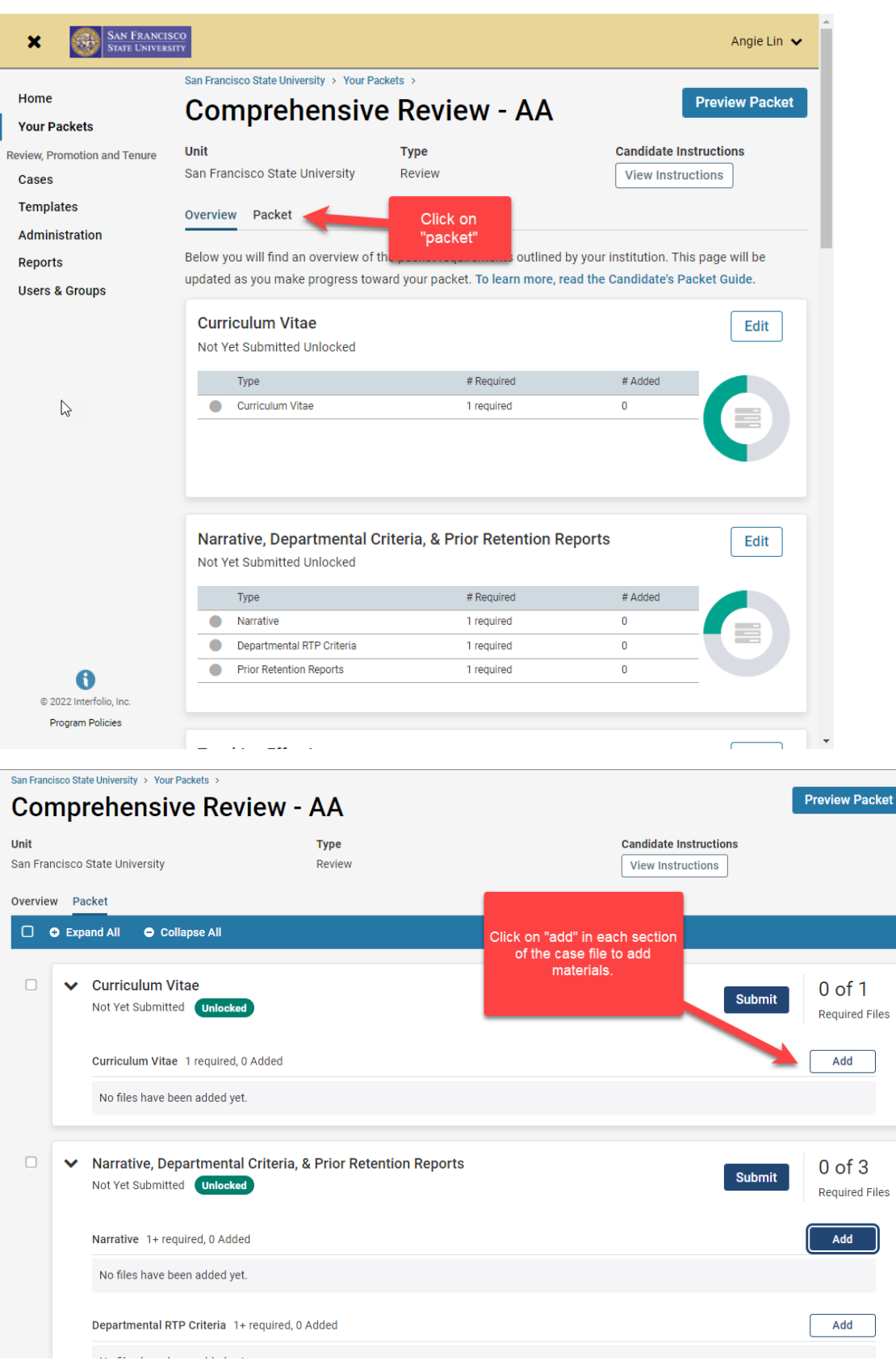

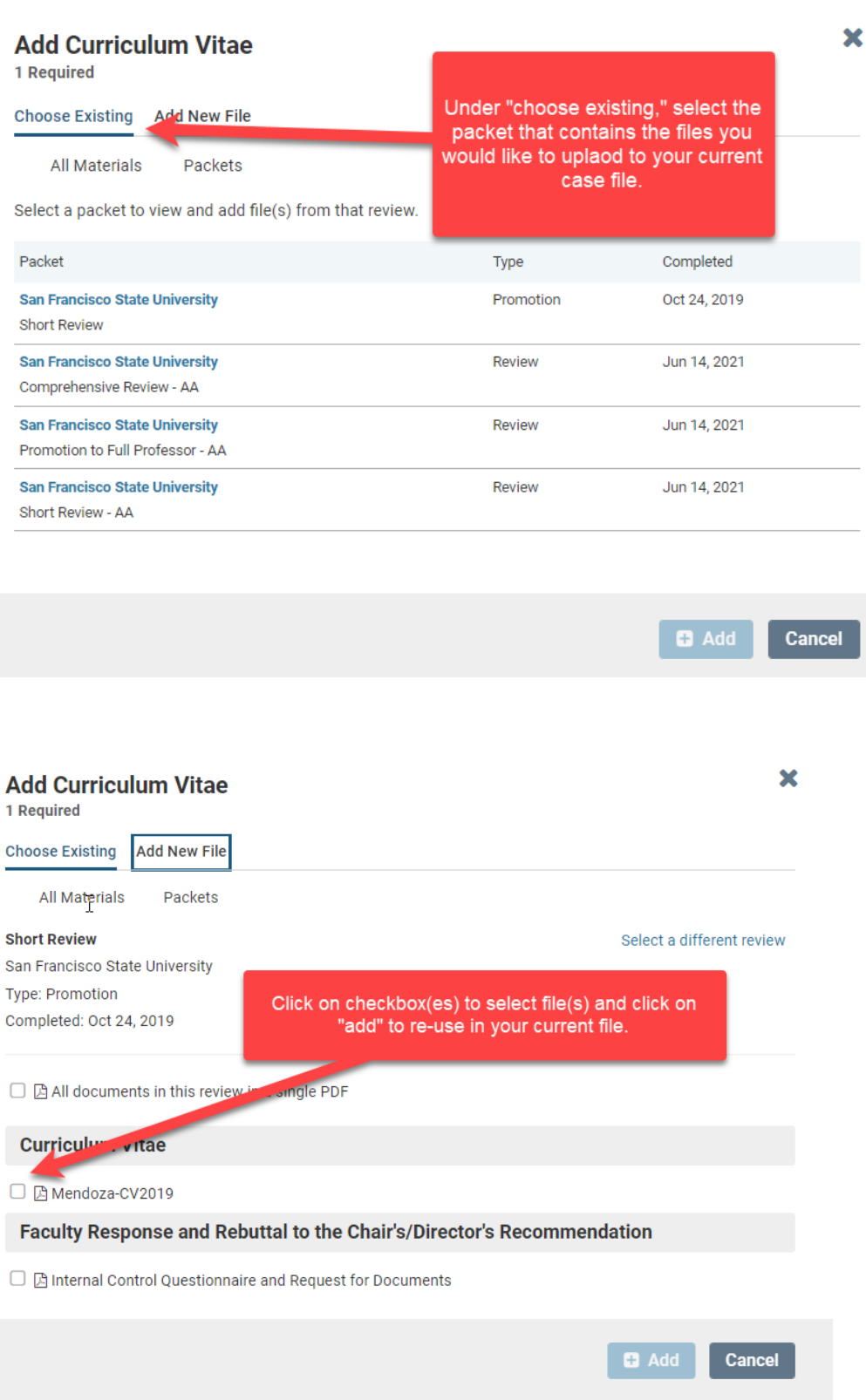

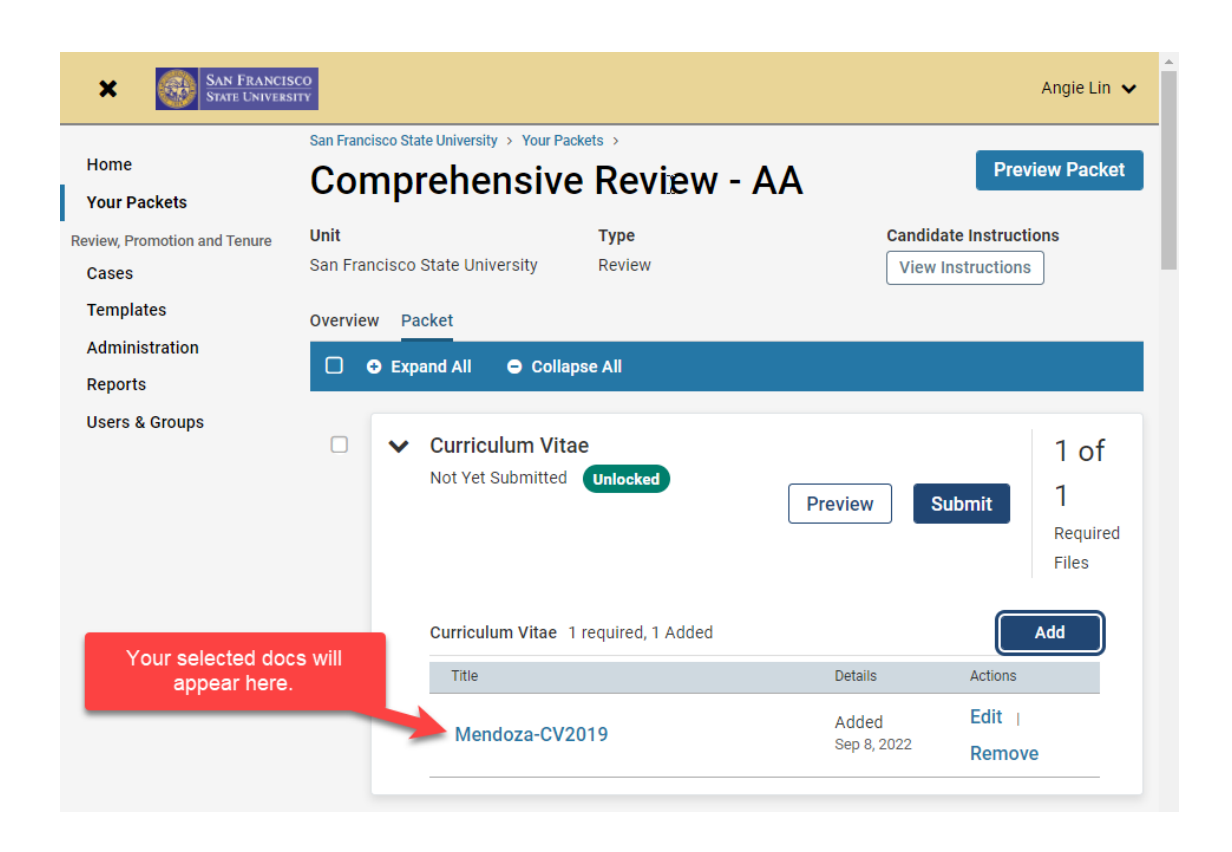

## **System Bug Regarding Previously Submitted Packets (Reviewer/Committee Reports)**

NOTE for candidates: When you add prior retention reports, you will see a committee files section. However, the export of these files from this area does not work/load in your current case file. Instead, add your previous reports from "Narrative, Departmental Criteria, and Prior Retention Report."

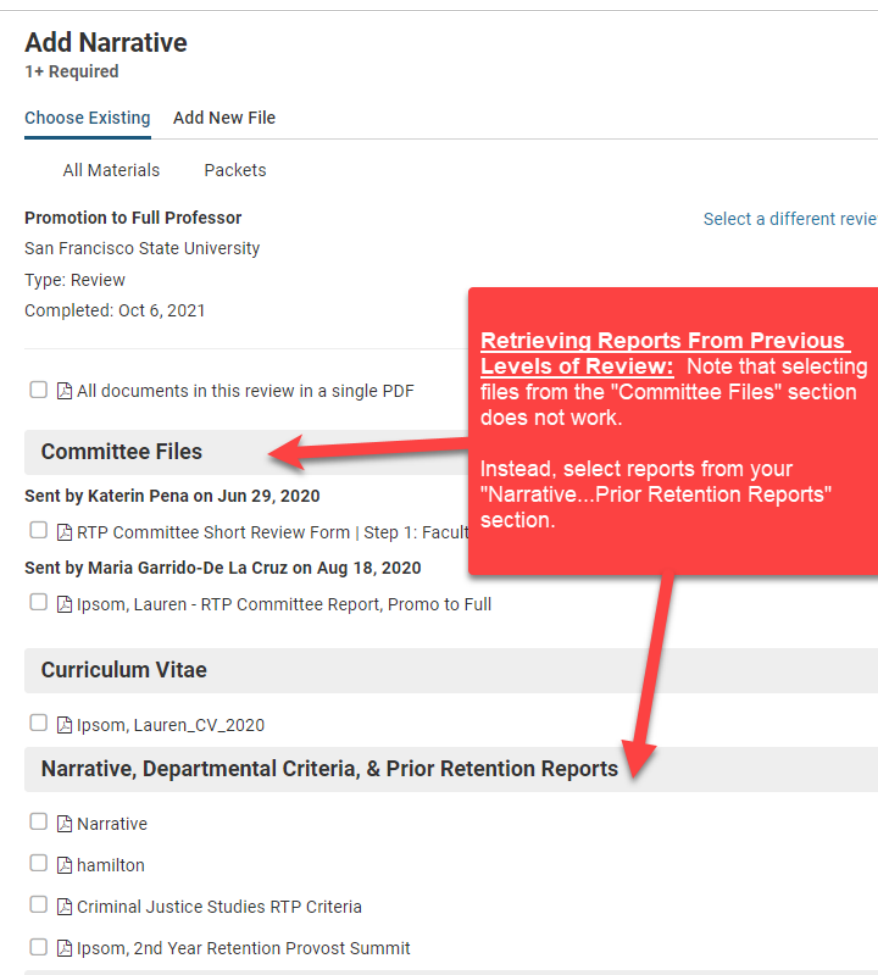